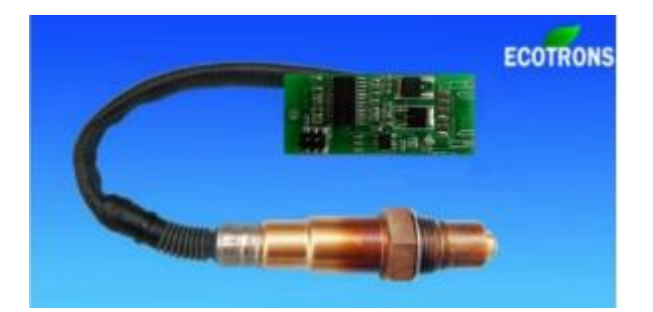

# ALM-Board

Accurate Lambda Meter – Mini Board Version

V2.4.6

**COPY RIGHTS ECOTRONS LLC**

## **ALL RIGHTS RESERVED**

[Http://www.ecotrons.com](http://www.ecotrons.com/)

Note: If you are not sure about any specific details, please contact us at [info@ecotrons.com.](mailto:info@ecotrons.com)

Check before you power on ALM-Board:

- The oxygen sensor is installed in the right way; or if it's left in the free air, make sure it's dry and it's not close to the inflammable materials.
- The ALM-Board is correctly connected to DC power supply or 12V and 5V battery.

## **ALM-Board included parts:**

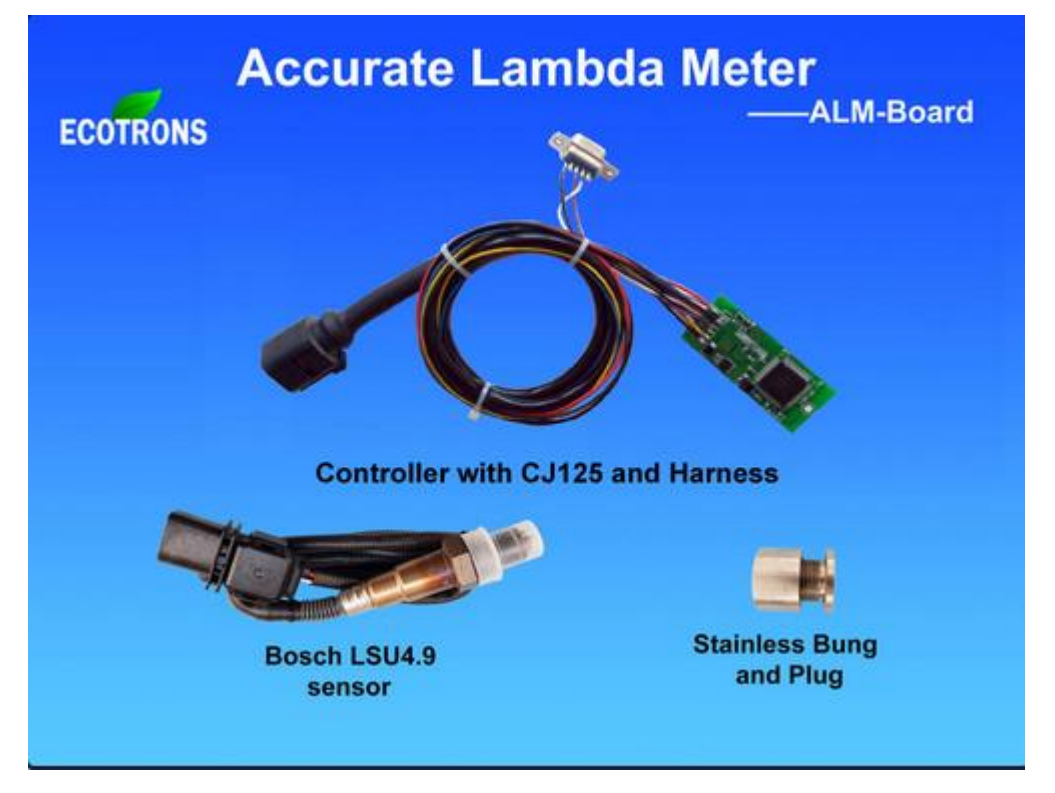

#### **List of ALM-Board parts**

- Small ALM board 2.4"x1"x0.5"
- 10-pins mini plug to the main board (optional)
- Sensor Harness (24in default, 120in optional)
- Bosch LSU 4.9 sensor
- Stainless plug and bung
- CAN bus, SCI, 0-5V analog output (pick one only)
- CD documents and ALM GUI software (N/A for some configure)

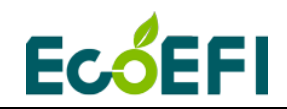

## **Table of Content**

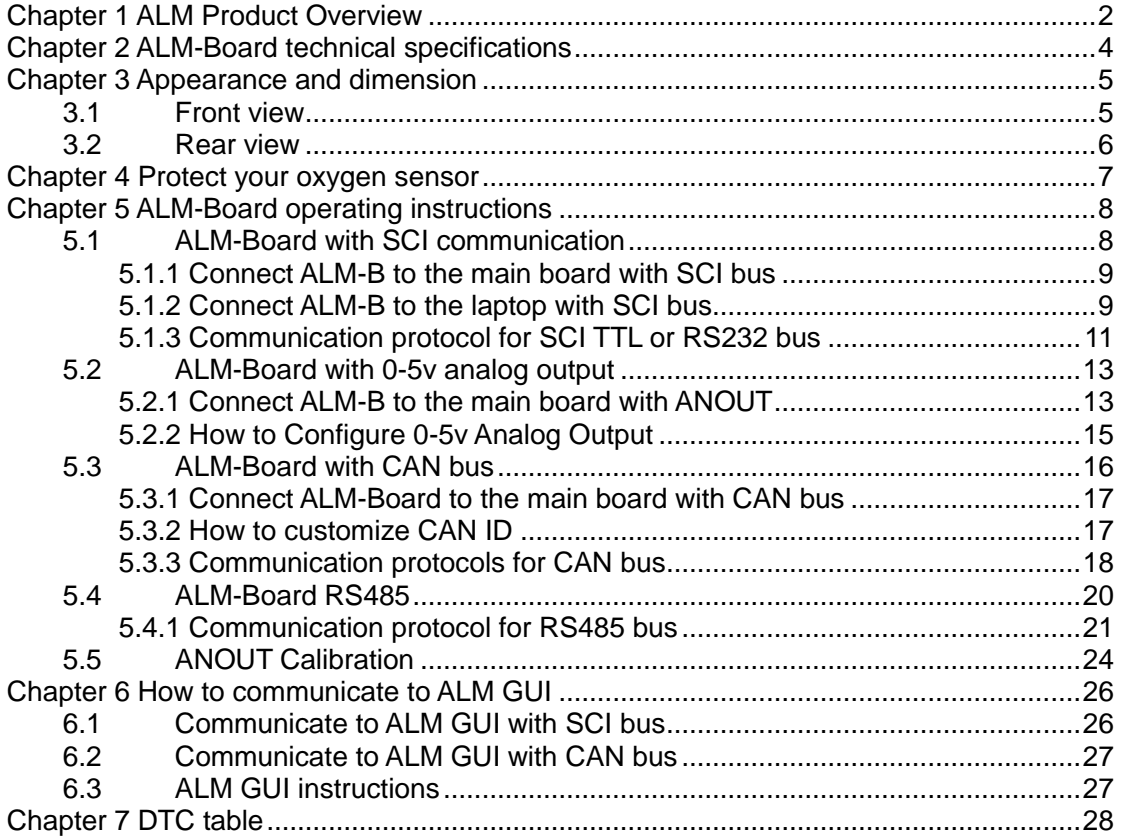

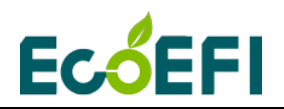

## <span id="page-3-0"></span>**Chapter 1 ALM Product Overview**

ALM (Accurate Lambda Meter) is an air-fuel-ratio (AFR) meter which uses the Bosch LSU 4.9 wideband oxygen sensor and Bosch semiconductor chip CJ125 to accurately measure the AFR or lambda for variant combustion engines.

ALM-Board is a version of ALM that trims off the peripheral parts and keeps the minimum set of electronics, yet providing the core function of the wideband controller. It is a mini-size board, 2.4"x1"x0.5", and it can be plugged in to the main controller board easily. The only thing that needs from the main board is 5V voltage supply. ALM-Board has the full control function for LSU 4.9 sensor. Same as our other ALMs, it has a CJ125 chip built-in. It measures the O2 concentration accurately, and converts it to either lambda, or AFR, as you want. It controls the sensor temperature in a close loop mode, accurately around 780°C degrees. ALM-Board communicates with the main board via a few different options: CAN bus, SCI, RS485. Users can choose to use one of them.

ALM-Board is designed to fit into the OEM's controller case with a very small foot print. It has its own LSU 4.9 sensor connector and cable. It can be connected to the main board via a mini 10-pins connector. Or you can request a customer connection between the ALM-Board to your main board. We do customization for small manufacturers.

Again, all our ALMs have the high accuracy and fast response characteristics, which are the root of our design at the very beginning.

First, ALM uses the more advanced LSU 4.9 wideband sensor. And it can also use LSU ADV sensor by using the ALM GUI to set.

Second, Bosch chip CJ125 is the integrated chip (IC) specifically designed for LSU 4.9 Sensors. Bosch's own wideband controller, "Lambda Tronic", uses CJ125 driver chip. In fact, Bosch uses this chip wherever a LSU sensor is used. The CJ125 and LSU sensor are mated-pair by Bosch. Presumably LSU sensors work the best with CJ125 chips.

See here for Bosch Motorsport's wideband controller, LT4: [http://www.bosch-motorsport.de/en/de/produkte/catalog\\_products\\_1\\_760313.php](http://www.bosch-motorsport.de/en/de/produkte/catalog_products_1_760313.php) The link may be updated by Bosch, please use the link on our website.

Together, LSU 4.9 and CJ125 make our ALM a more accurate lambda meter in the automotive market.

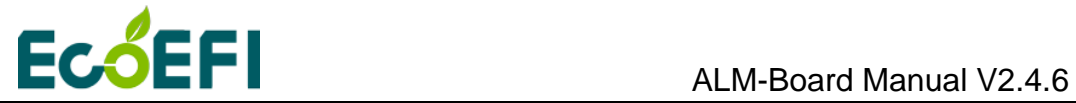

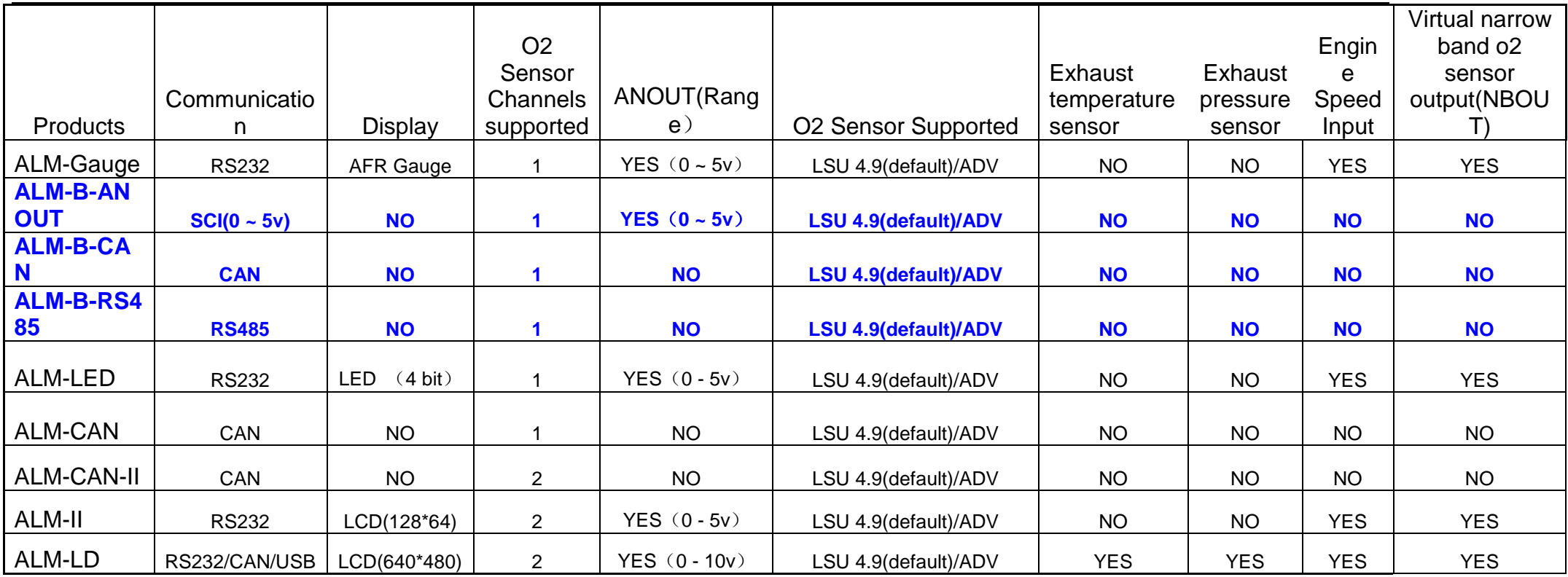

Note: Blue font represents the current user manual supported of ALM units.

<span id="page-5-0"></span>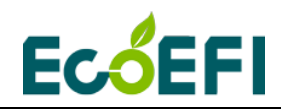

## **Chapter 2 ALM-Board technical specifications**

## **Power supply**

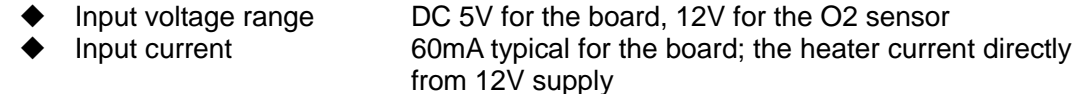

#### **Sensors**

◆ Standard configuration LSU 4.9 (Support LSUADV;

LSU 4.2 capable but not recommended)

◆ Number of Sensors One<br>◆ Free air calibration No need  $\blacklozenge$  Free air calibration

#### **Accuracy**

- $\blacklozenge$  Range of measurement  $\lambda = 0.5 \sim \infty$
- Measurement accuracy ±0.008 @ λ=1.00
	- ±0.01 @ λ=0.80
		- $±0.05$  @ λ=1.70
- ◆ Air/Fuel Ratio Fuel dependent (see lambda range and accuracy)
- Range of O2%  $-21\% 21\%$
- **Response time**
	- ◆ 5ms updating rate
	- ◆ 0-5v analog output in 5ms updating rate;
	- ◆ CAN bus message in 10ms broadcasting rate
	- SCI message in 20ms broadcasting rate

#### **Heater**

- ◆ Control Built-in PID control with CJ125
- Current Typical 1A;Peak 3.5A
- ◆ Heater return (H-) Separate wire from Ground

## **Output**

- → Lambda analog output  $0 \sim 5$ V analog the user can set<br>
→ Analog accuracy  $\pm 0.005$ V error with a 10-bit DAC
	- $±0.005V$  error with a 10-bit DAC chip

## **Communications**

- CAN bus or SCI communications (Customers can choose one of them)
- ◆ RS485 customer protocols (optional)

## **Main-Processor**

- ◆ CPU Freescale MC9S12P128 16-bit micro-processor
	- (Automotive level)
- ◆ Speed 32MHz
- ◆ Memory 128k Flash, 6k RAM, 4k Data

## **Special features**

- On-Board-Diagnosis and error report
- Self-learning of part-to-part variations, aging effect
- Working with different types of fuels (gasoline, diesel, E85, etc)

## **General**

Temperature range  $-40^{\circ}$ C ~ 85 $^{\circ}$ C Dimensions 2.4" x 1" x 0.5"

<span id="page-6-0"></span>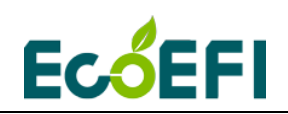

## **Chapter 3 Appearance and dimension**

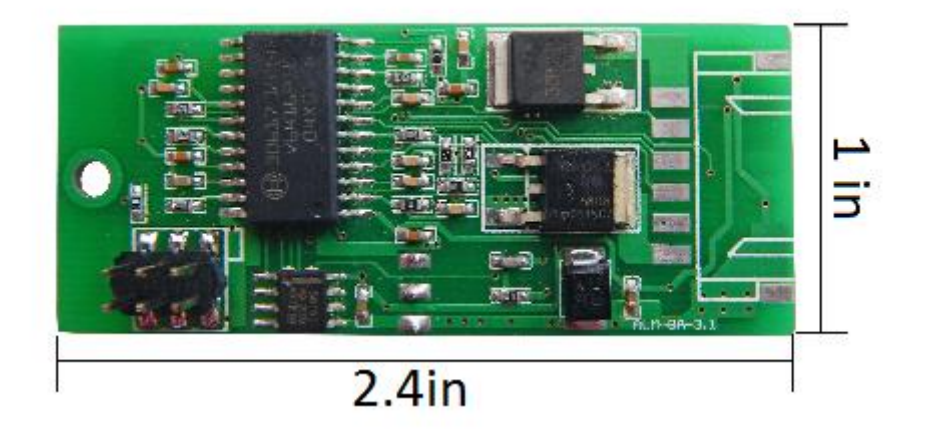

## <span id="page-6-1"></span>**3.1 Front view**

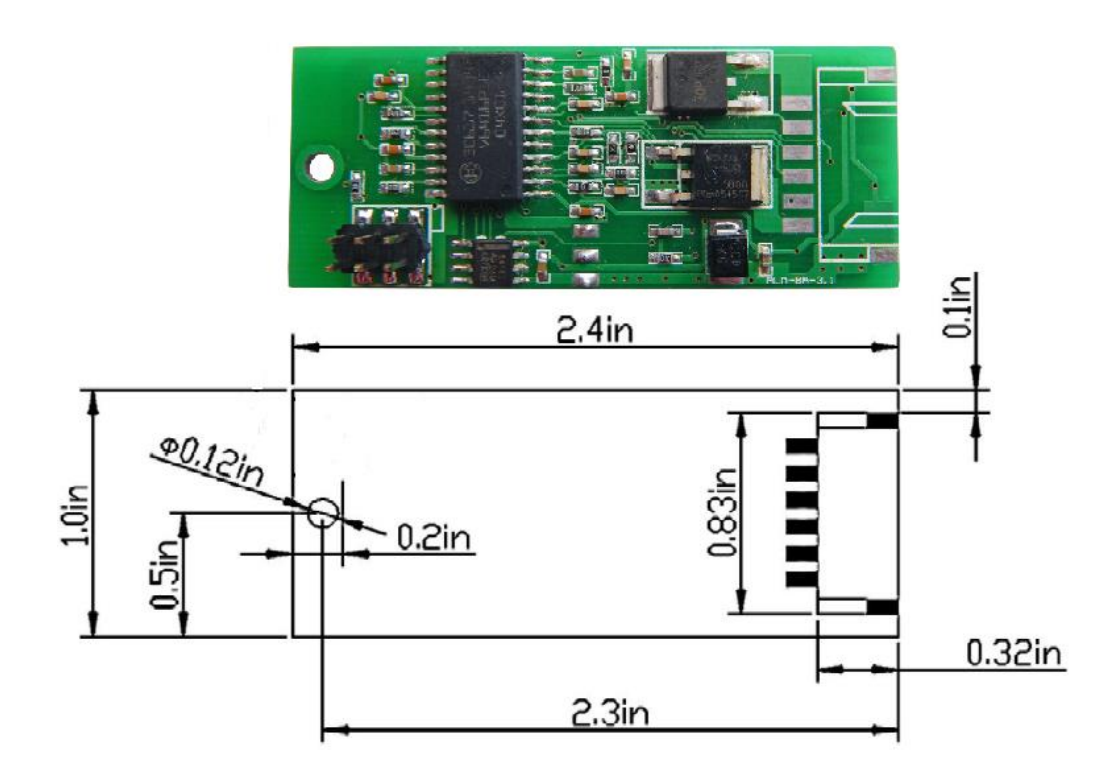

<span id="page-7-0"></span>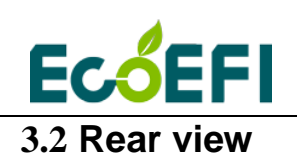

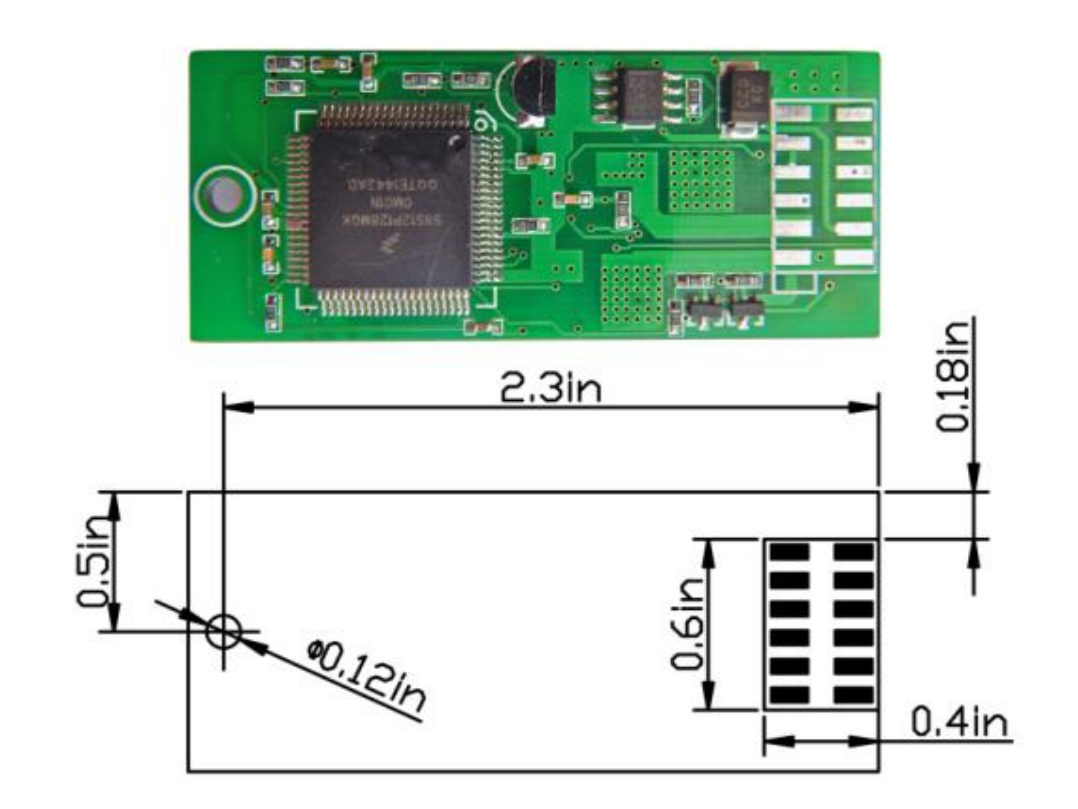

<span id="page-8-0"></span>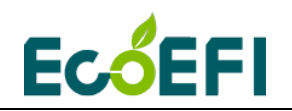

## **Chapter 4 Protect your oxygen sensor**

## Installation

Correct installation of the oxygen sensors is a must to avoid sensor damage. It protects the oxygen sensor from condensations and gives the sensor longer life. It also can make the measurement more accurate. The sensor body should be perpendicular to the exhaust gas flow, and it should also be tilted in the range of  $10^{\circ}$ ~75° from the horizontal line (see below figure). The typical tilt-angle is  $30^\circ$ . The sensor head should be close to the center of the exhaust pipe.

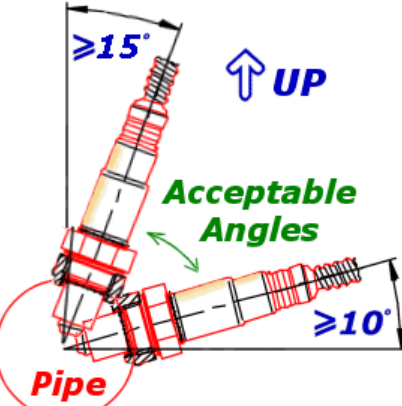

After finding the right location on the exhaust pipe, drill a hole of 18mm in diameter. Weld the sensor bung on it.

#### **Note: do not weld the bung with the sensor in it.**

Note, if your vehicle has a Bosch narrow band oxygen sensor (LSF) on your vehicle, you can just un-plug the LSF, and plug-in the wideband LSU sensor into the same hole. Bosch LSU and LSF have the same size of the thread.

## More User Notes

- A LSU sensors are not designed to work with leaded gasoline. Using LSU sensor with leaded gasoline will reduce the sensor life.
- $\triangle$  With the LSU sensor installed in the exhaust pipe, whenever the engine is running, please also run ALM-Board, which controls the LSU heater. Otherwise, long-time-running engine with LSU sensor not heated can cause damage of the sensor.
- $\triangle$  LSU sensor is preferred to run within the temperature range of 500~900 $^{\circ}$ C, the best temperature is 780°C. Too high temperature (>1030°C) will cause damage of the sensor. Refer to Bosch LSU 4.9 data sheet for more details about the variant temperature requirements.

<http://www.etas.com/en/downloadcenter/5858.php>

Avoid heating the LSU sensor before the engine is running. At the engine start, there may be condensations in the exhaust gas, which can cause damage of the sensor. The preferred order: start the engine first, then immediately turn on the ALM-Board, which will ramp up the heating power smoothly.

<span id="page-9-0"></span>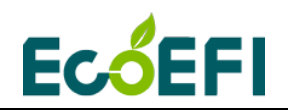

## <span id="page-9-1"></span>**Chapter 5 ALM-Board operating instructions**

## **5.1 ALM-Board with SCI communication**

Front View

Rear View

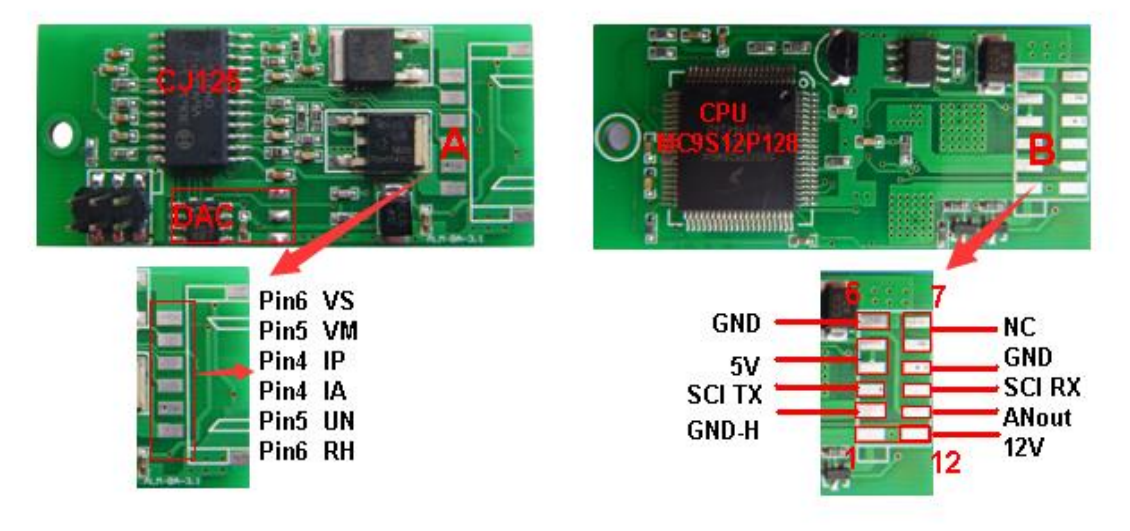

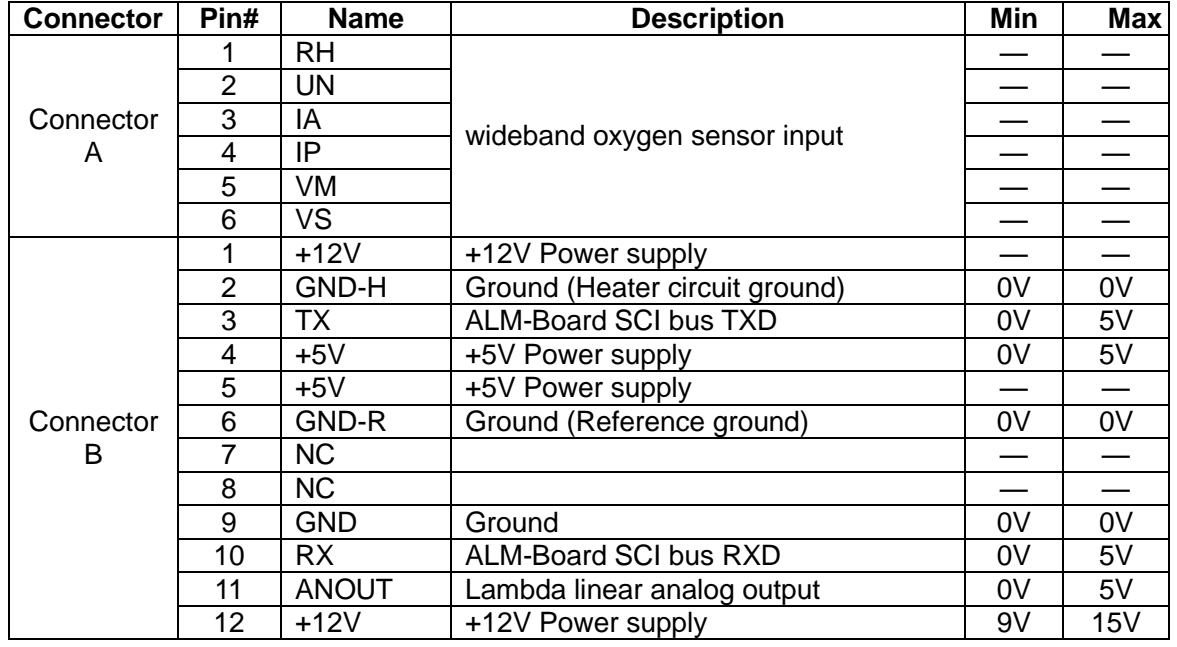

<span id="page-10-0"></span>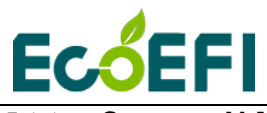

**5.1.1 Connect ALM-B to the main board with SCI bus**

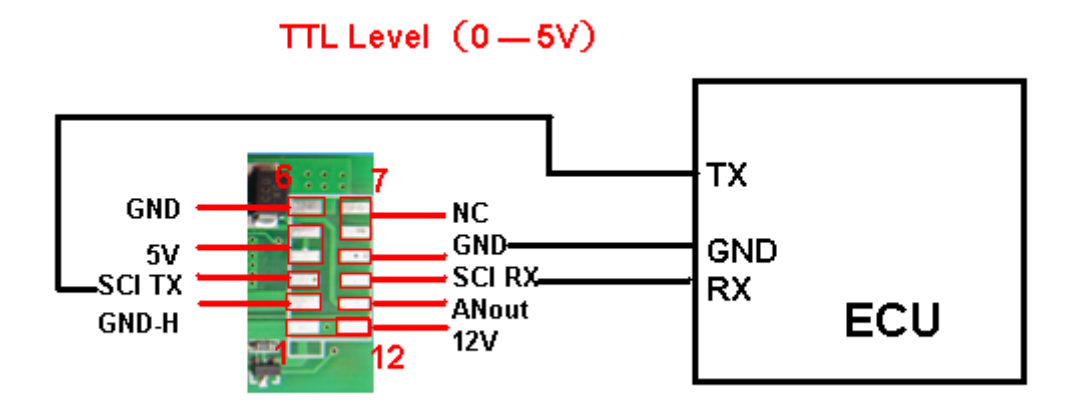

<span id="page-10-1"></span>ALM-Board with SCI has a SCI communication port. It receives and transmits **TTL** level signal, level range is 0V to 5V.

#### <span id="page-10-2"></span>**5.1.2 Connect ALM-B to the laptop with SCI bus**

ALM-Board with SCI port outputs a TTL level signal, voltage range is 0V to 5V. It needs a conversion circuit if you want ALM-Board to connect to computer, converting TTL level to RS232 level. Ecotrons can offer you MAX232 adapter module, but it is an optional. The following is the MAX232 adapter module and pin definition

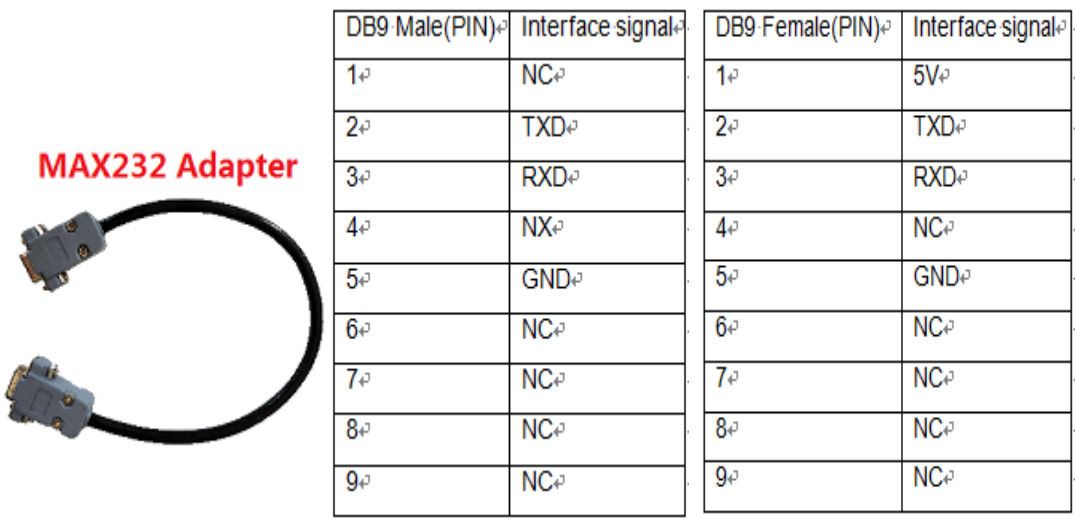

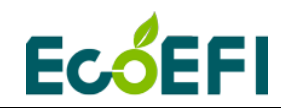

The following is the picture of DB9 female on board and pin definition

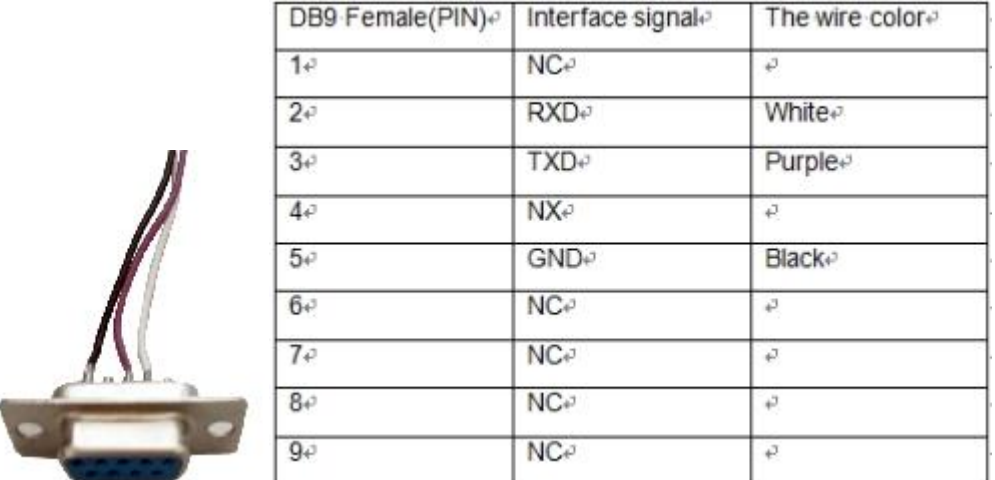

Now we have two versions of the ALM-Board, one is a new version with 5V chip and the other is an older version without 5V chip

If customers' ALM-board is an older version, it is without 5V chip. If the customer bought the ALM recently, there may be without a DB9 female on board. Users need to solder a DB9 connector on the ALM-Board according to the instructions showed below.

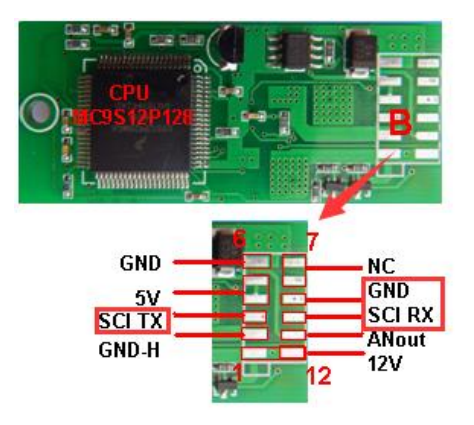

The third pin of the DB9 female you need to solder is connected to the SCI TX of the ALM-Board, the second pin is connected to the SCI RX of the ALM-Board and the fifth pin is connected to the GND of the ALM-Board.

Now our ALM-Board comes with DB9, whether your ALM is a new version or an older version. Users can connect the ALM-Board to your computer by using customizable

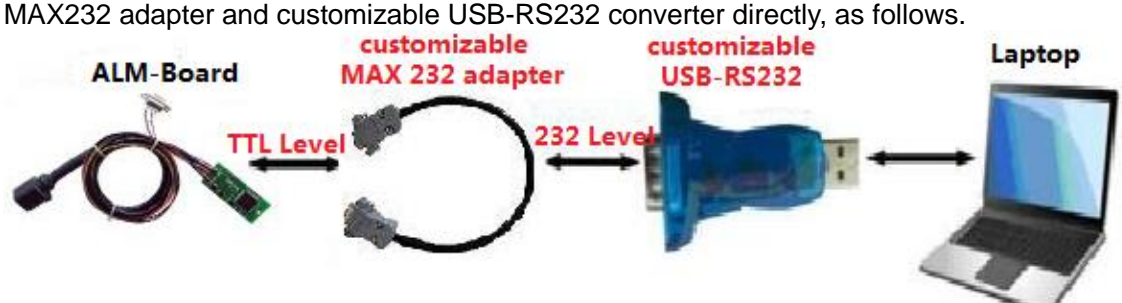

**Note:** The customizable MAX 232 adapter and customizable USB-RS232 are optional, and they are not included in the standard ALM-Board kits.

<span id="page-12-0"></span>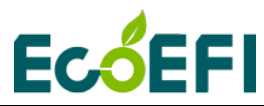

#### **5.1.3 Communication protocol for SCI TTL or RS232 bus**

The software protocols used for SCI and RS232 bus are same. The only difference is the voltage levels. SCI is at 5v TTL, while RS232 is at +/- 12V.

SCI communication is based on automotive standard KWP2000 protocol, default baud rate is 115200, no parity bit, 8 data bits, 1 stop bit.

Send the 'Get Data Request' command to ALM, you will receive data from ALM in 20ms rate.

More details, please refer to the chapter 1.2.2 of ALM Communication Protocol - SCI You can download the ALM Communication Protocol from the link.

[http://www.ecotrons.com/support/.](http://www.ecotrons.com/support/)

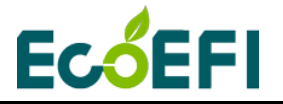

ALM-Board Manual V2.4.6

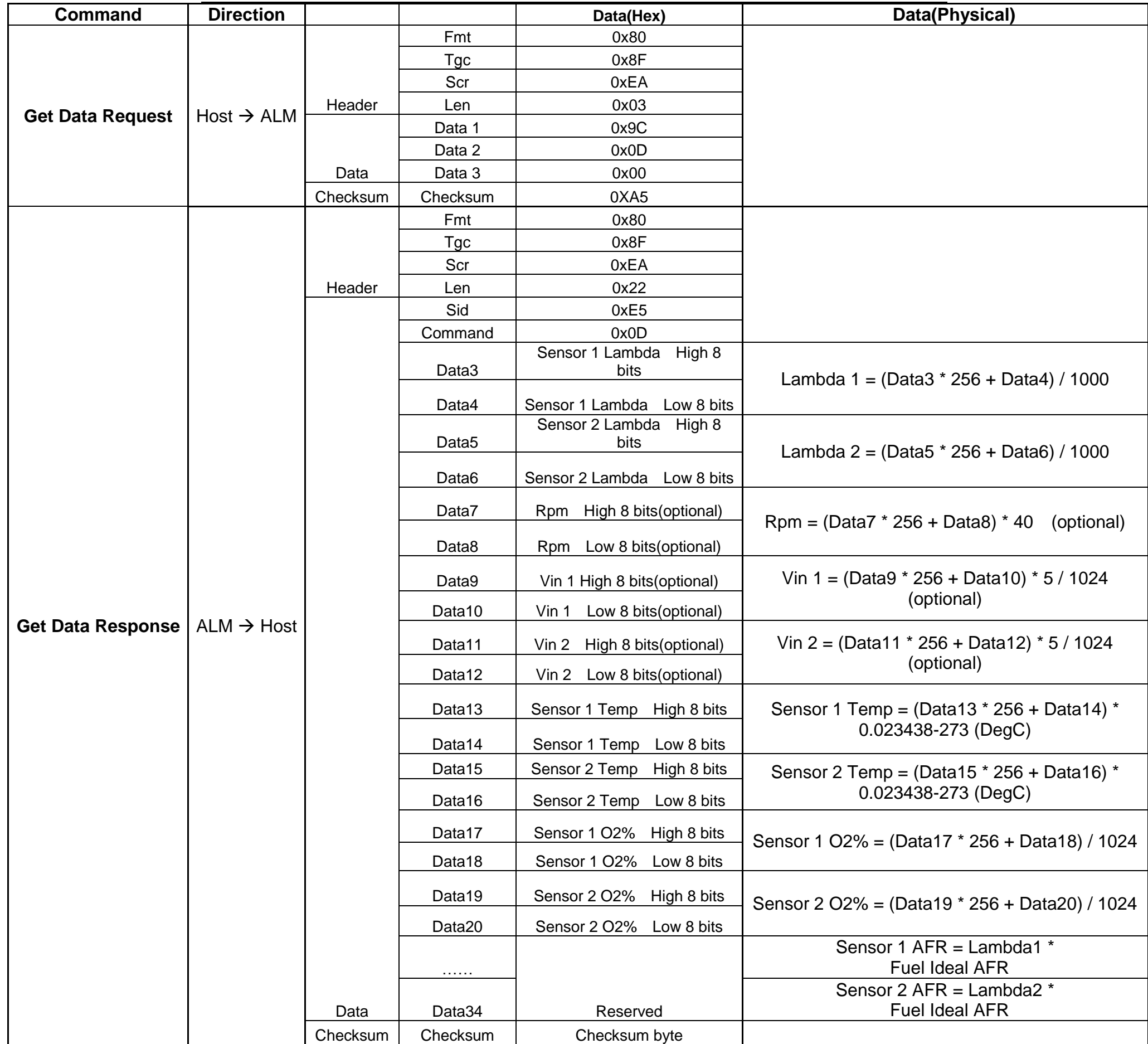

<span id="page-14-0"></span>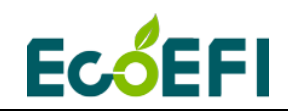

## **5.2 ALM-Board with 0-5v analog output**

The aftermarket version of ALM-Board comes with a 0-5v analog output (ANOUT) for the main controller to read. 0-5v analog output is linear to the Lambda,  $O_2\%$  or AFR that ALM measures from the exhaust gas.

ANOUT option and SCI option can co-existing on the same board.

Front View

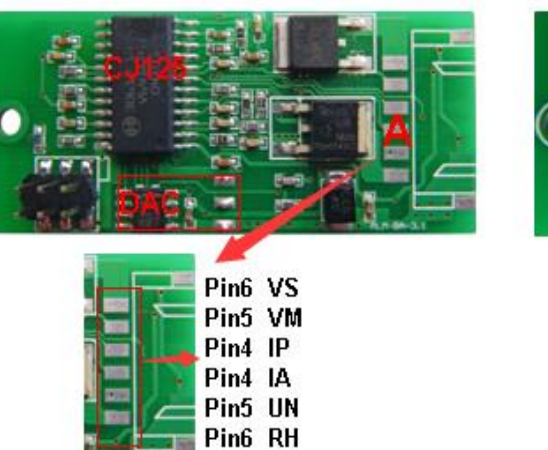

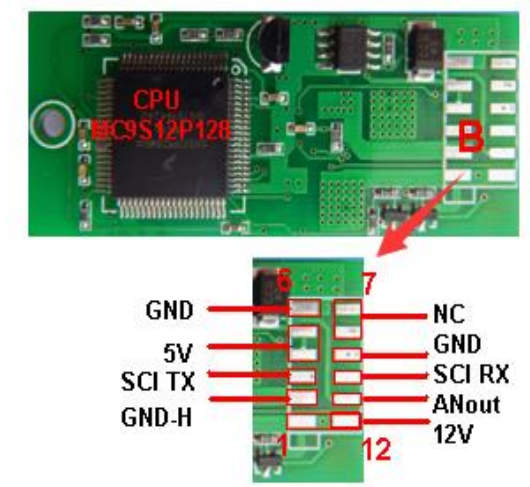

Rear View

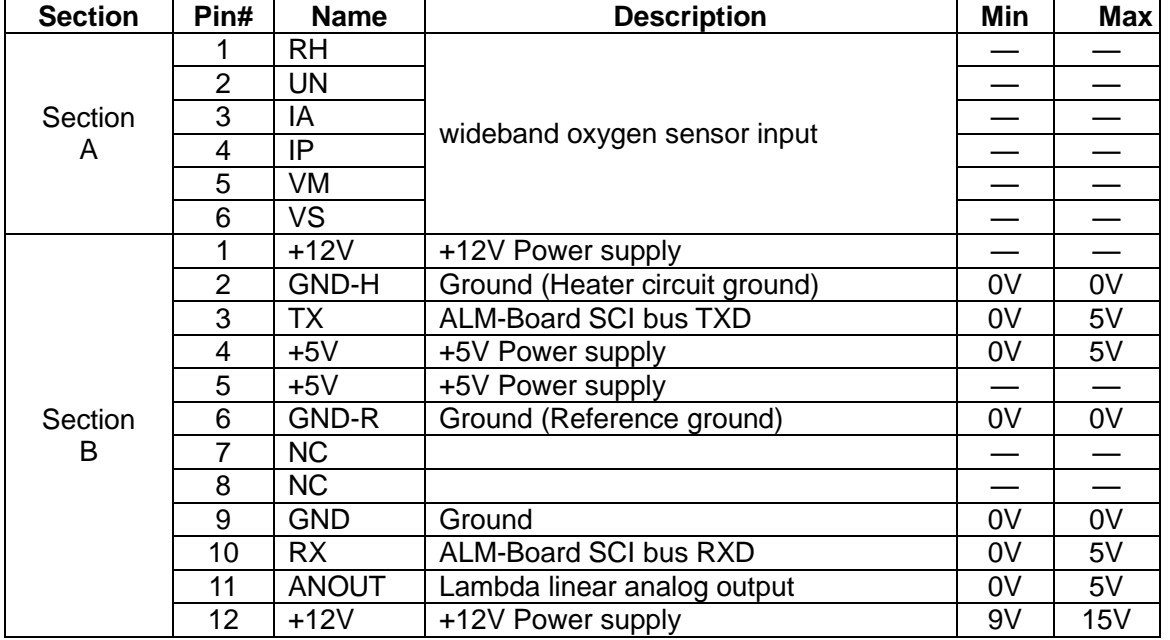

#### <span id="page-14-1"></span>**5.2.1 Connect ALM-B to the main board with ANOUT**

This analog output from ALM-Board is linear to the actual Lambda/AFR/O2% measured. By setting the lower point and upper points of voltage vs Lambda/AFR/O2% linear relation,

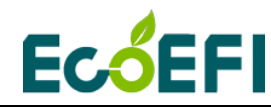

the scaling between the voltage and Lambda/AFR/O2% is determined.

The default setting is

0V~ Lambda 0.50

5V~ Lambda 2.00

Lambda = Volt  $*(2.00-0.50)/(5-0) + 0.50$ , which is: Lambda = Volt  $*0.30 + 0.50$ ; Volt ~ ANOUT voltage.

User can change this setting by using ALM GUI. The max setting is:

0 Volt at Lambda 0.50;

5 Volt at Lambda 16.0

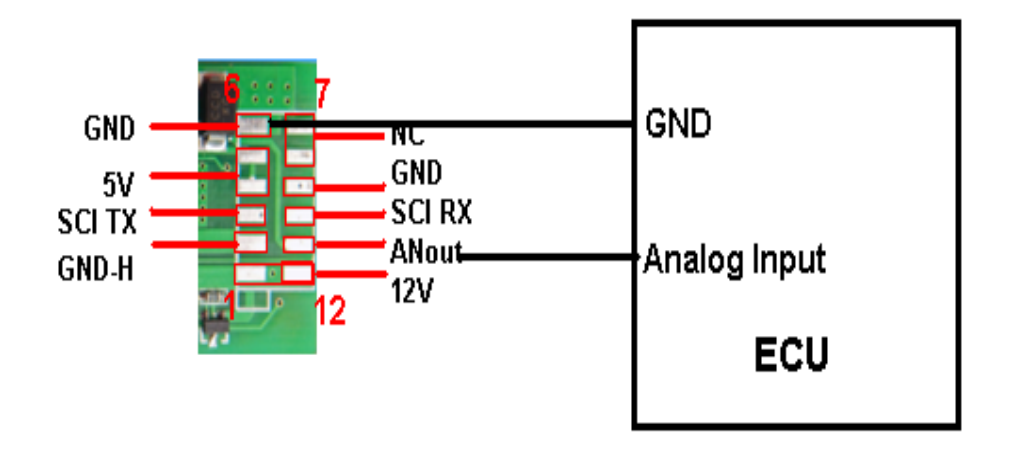

<span id="page-16-0"></span>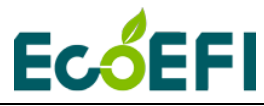

**5.2.2 How to Configure 0-5v Analog Output** 

You can use computer software, ALM GUI to change the linear relation of ANOUT and lambda.

- 1) Connect ALM-Board via a SCI-RS232 adapter and then a RS232-USB adapter to a computer; (it cannot be connected directly to the computer, but need an adapter, see [section: 5.1.2\)](#page-10-2)
- 2) Run ALM GUI, and connect to ALM-Board;
- 3) To set the ALM analog output range, gauge range, and fuel type, etc. Click Settings→ALM Parameters, open ALM Parameters window.

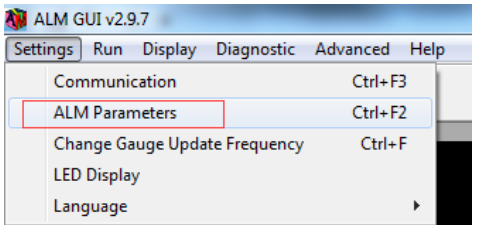

4) For example, set 0V—lambda 0.5 5V—Lambda 2

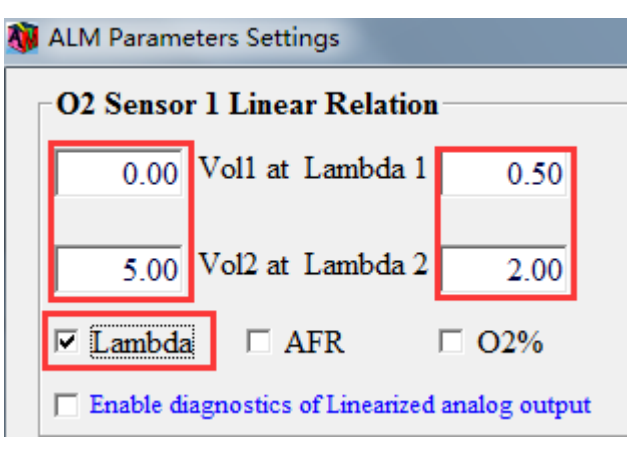

**Burn To** 

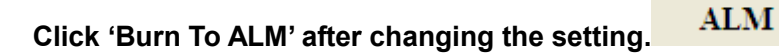

More details please refer to the chapter 2.4.1 of ALM GUI Manual. [http://www.ecotrons.com/support/.](http://www.ecotrons.com/support/)

<span id="page-17-0"></span>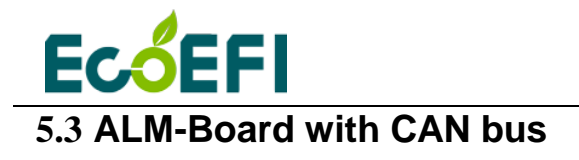

## **Front View**

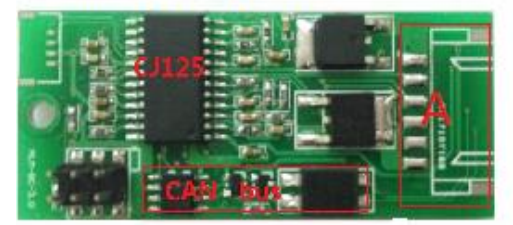

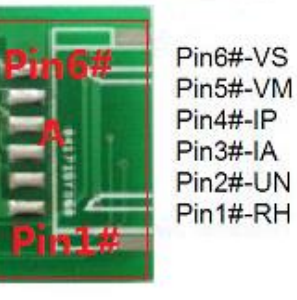

## **Rear View**

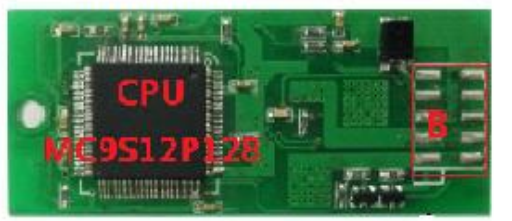

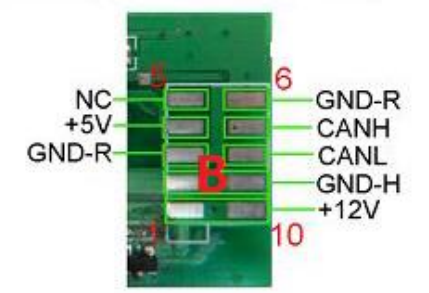

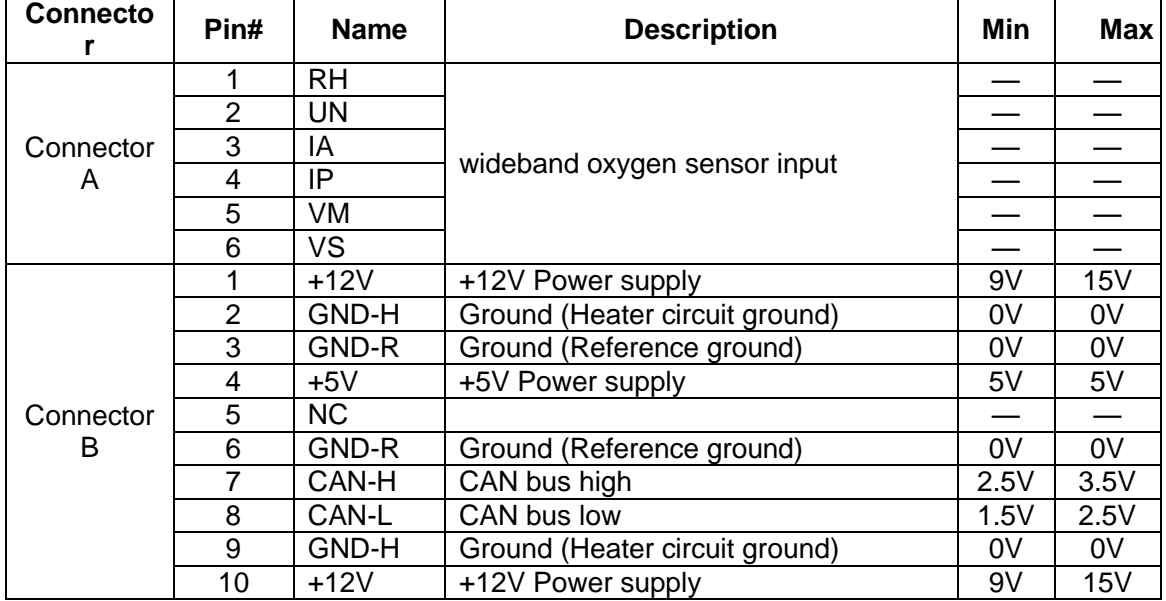

<span id="page-18-0"></span>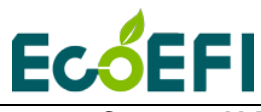

#### **5.3.1 Connect ALM-Board to the main board with CAN bus**

#### Notes: ALM-Board CAN does NOT contain a 120 ohm termination resistor.

Multiple ALM-Board CAN units could be connected on the CAN bus; but the ALM-Board IDs must be different, and configured via an ALM GUI. More details about ALM-Board CAN communication settings please refer to ALM GUI Manual (http://www.ecotrons.com/support/).

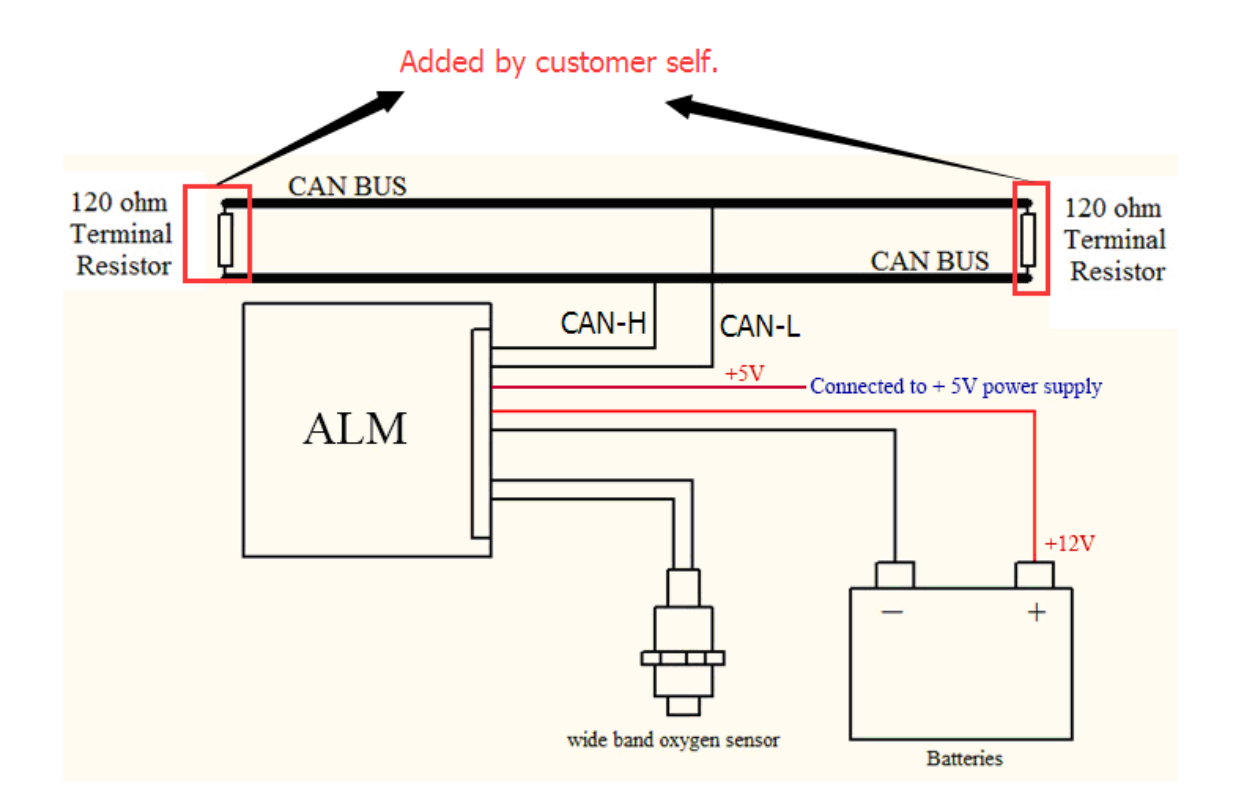

#### <span id="page-18-1"></span>**5.3.2 How to customize CAN ID**

By default, ALM-CAN follows the SAE J1939 standards, where all CAN IDs are defined as PGN, as 29 bit IDs. And the CAN baud rate is default 250k.

ALM-CAN IDs can also be changed to 11-bit values with ALM-CAN GUI software.

Plus, the CAN bus baud rate can also be changed to 500k or 1M bps (bit per second).

For example: to modify the first ALM ID (Frame1) to 0x10 (11 bit), more details please refer to ALM GUI Manual<http://www.ecotrons.com/support/>

1) Select Frame1.

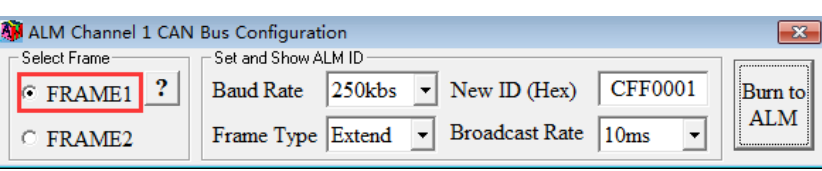

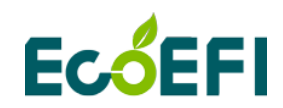

2) Enter 10 (hex) in the New ID text box.

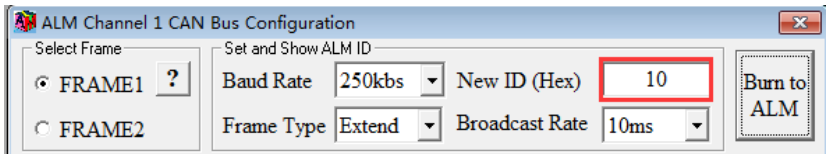

<span id="page-19-0"></span>3) Click "Burn to ALM". If the ALM ID is modified successfully, it will pop up message at the bottom of the window.

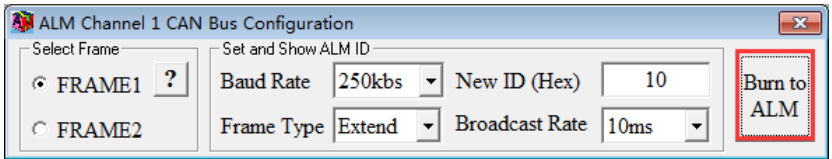

#### **5.3.3 Communication protocols for CAN bus**

This version is applicable to ALM-CAN that supports 1 or 2 LSU sensors. Each sensor has 2 corresponding CAN IDs, or two Frames.

**Frame1** corresponding to the CAN ID 0x0CFF0001; it is Ecotrons Specified PGN, used by the original ALM-CAN.

**Frame2**, corresponding to the CAN ID 0x18F00E01; it is a standard SAE J1939 PGN.

Either Frame has the Lambda, or O2% information. The reason to have both Frames available is to give the customer the option to use either one. You can enable/disable either Frame or both Frames, via ALM-CAN GUI.

The default CAN bus Baud Rate is 250kbs, in extended frame.

Standard SAE J1939 CAN protocol message format:

 $\tilde{a}$ 

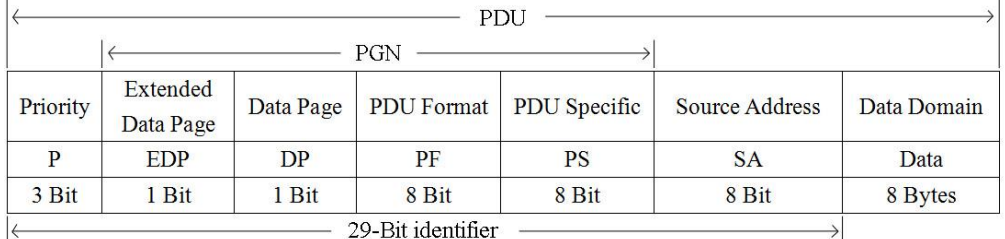

Here, 29-Bit identifier is the CAN ID. (Note, 11 bit CAN ID is optional, as customer specific required)

More details,please refer to ALM Communication Protocol – CAN file. <http://www.ecotrons.com/support/>

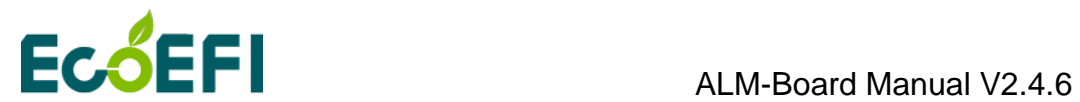

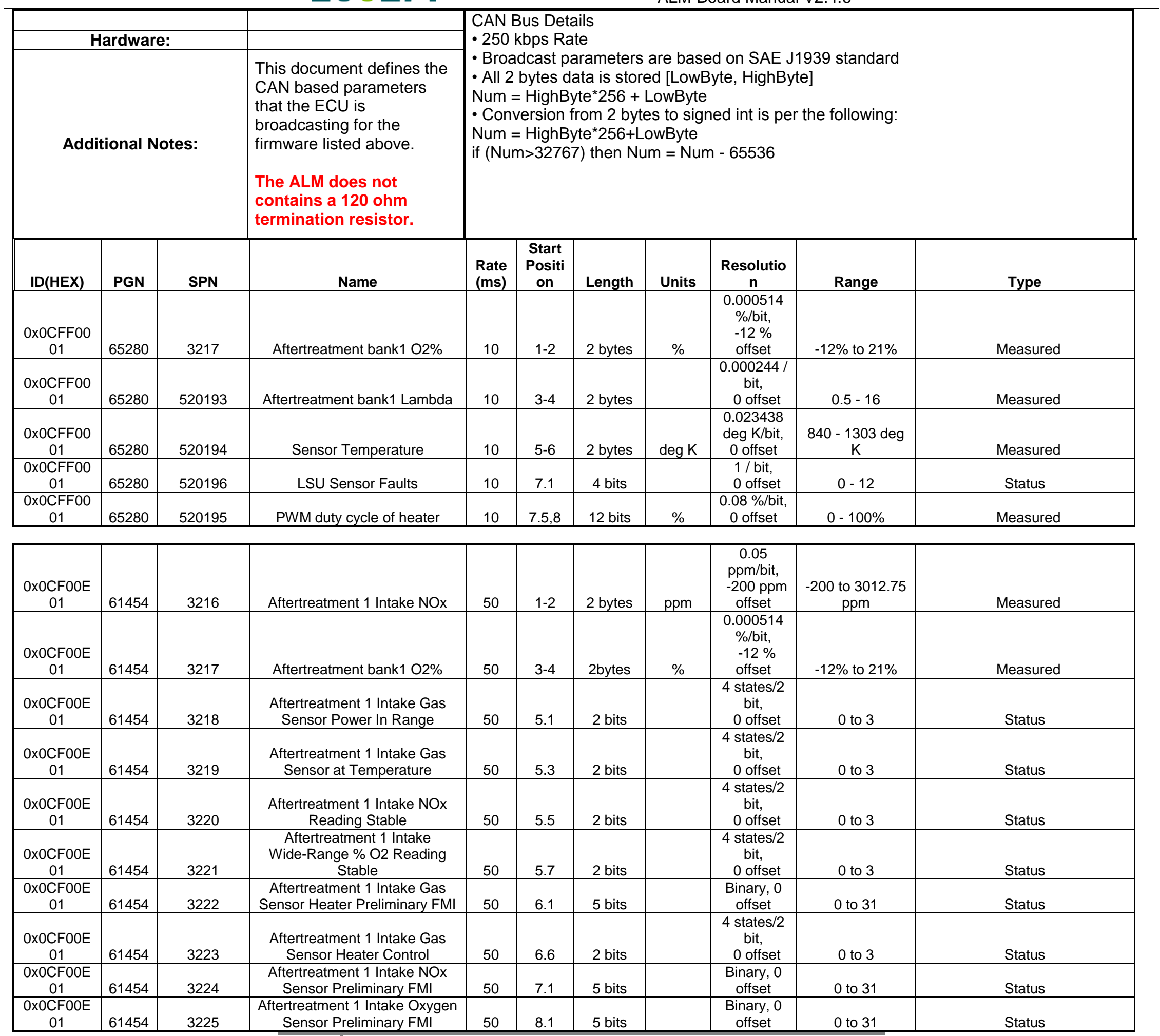

19 Copy rights ECOTRONS LLC http://www.ecotrons.com

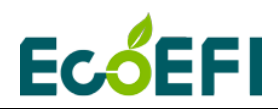

## <span id="page-21-0"></span>**5.4 ALM-Board RS485**

**Front View** 

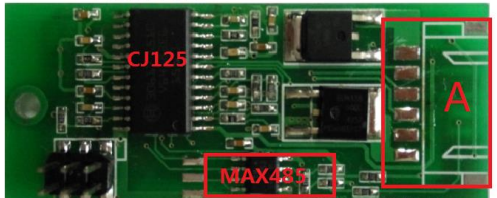

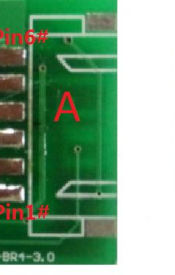

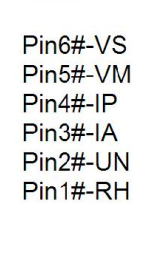

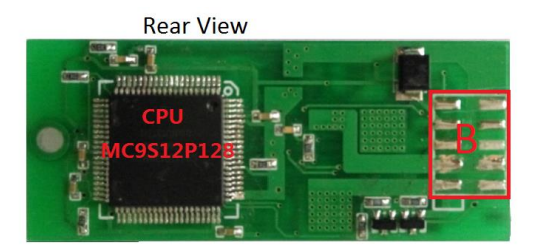

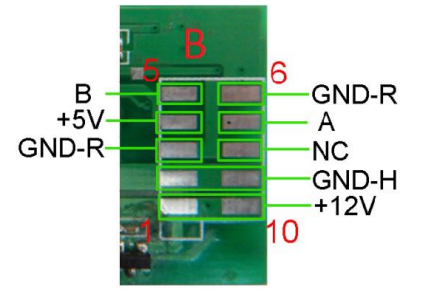

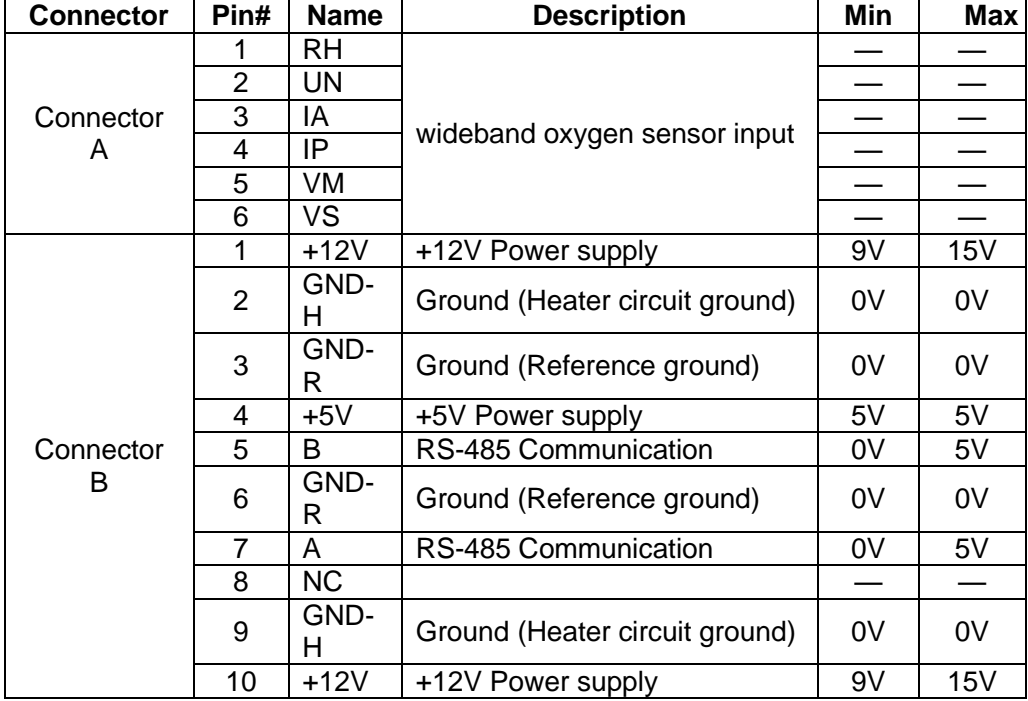

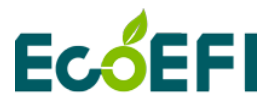

#### <span id="page-22-0"></span>**5.4.1 Communication protocol for RS485 bus**

RS485 communication based on Modbus protocol, ecotrons Modbus protocol using ASCII and RTU mode, support for PLC, DTC, etc. More details refer to ALM Communication Protocol – SCI.doc <http://www.ecotrons.com/support/>

ASCII mode: Upload O2%, Lambda, LSU Temperature PLC → ALM, PLC sends: "0A 03 2000 0004 CF" ALM → PLC, PLC receives: "0A 03 08 xxxx xxxx xxxx xxxx xxxx xxxx xx"

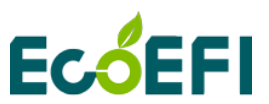

ALM-Board Manual V2.4.6

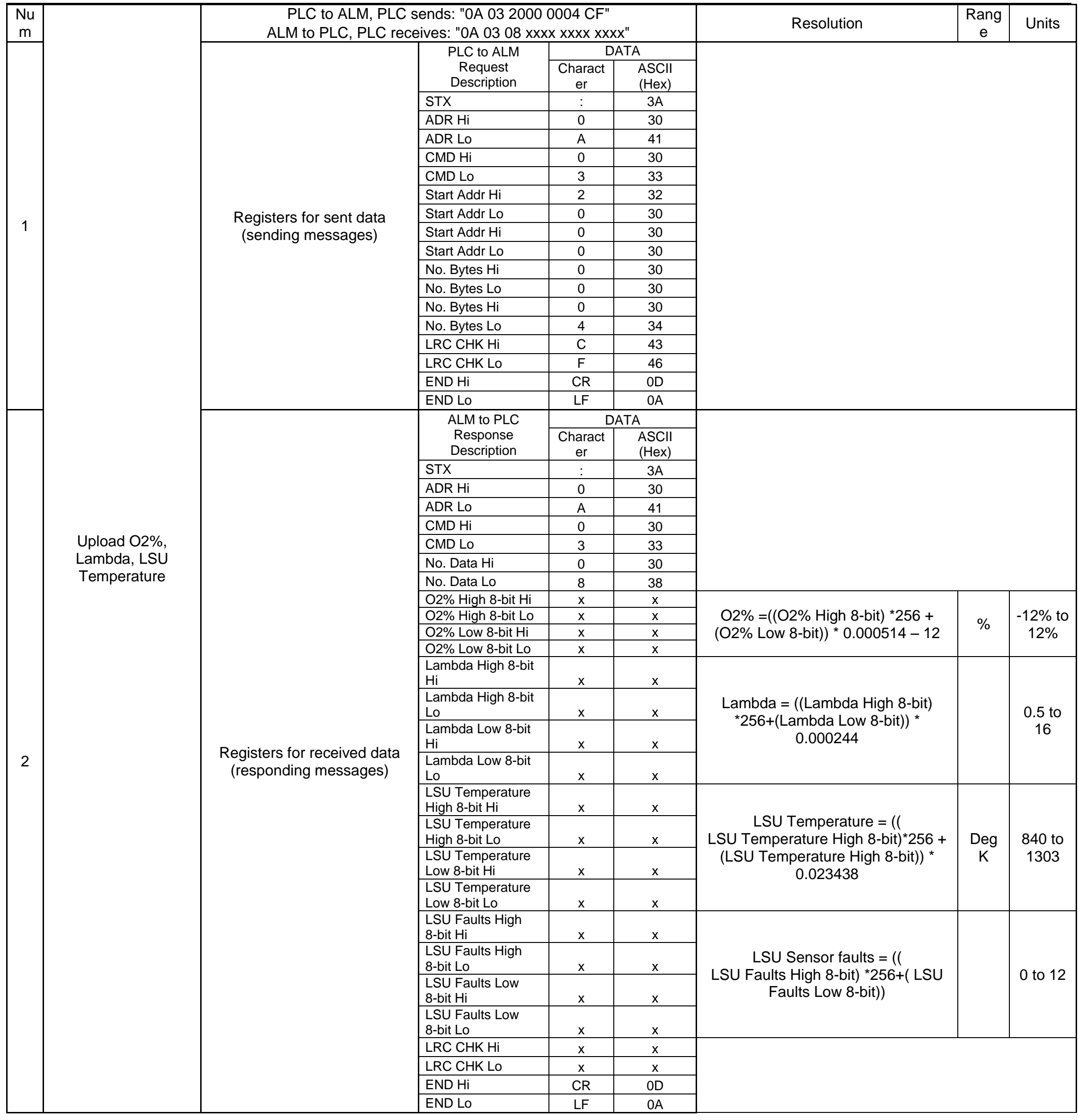

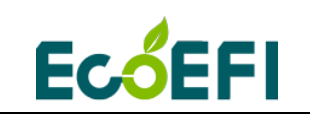

#### RTU mode:

Upload O2%, Lambda, LSU Temperature

PLC →ALM, PLC sends: "50 03 2000 0004 42 48 "

ALM →PLC, PLC receives: "50 03 08 xxxx xxxx xxxx xxxx xxxx"

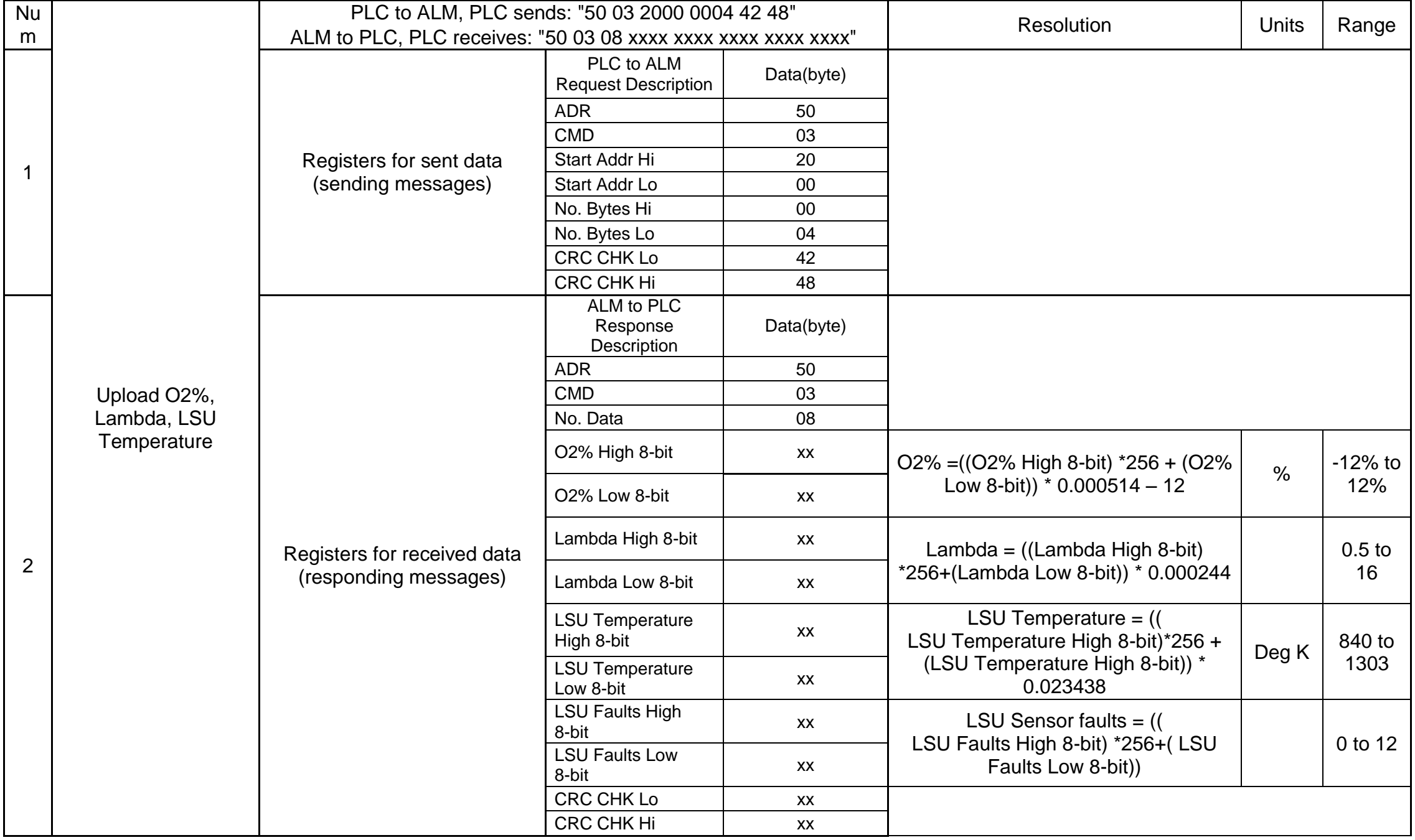

<span id="page-25-0"></span>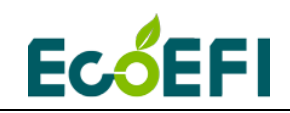

## **5.5 ANOUT Calibration**

#### Lambda mode, ANOUT used to indicate changes in lambda, the default setting: 0.00 Volt at Lambda 0.50

5.00 Volt at Lambda 2.00<br>M ALM Parameters Settings

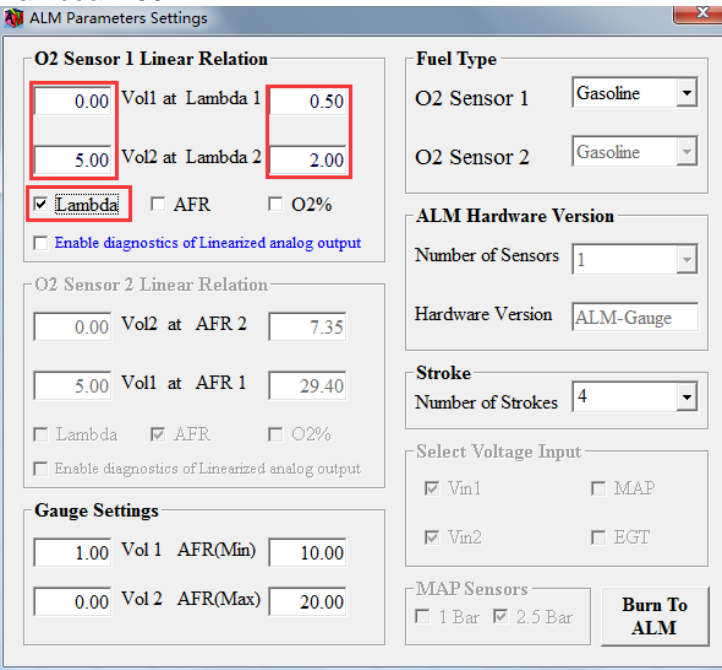

AFR mode, ANOUT used to indicate changes in AFR, the default setting:

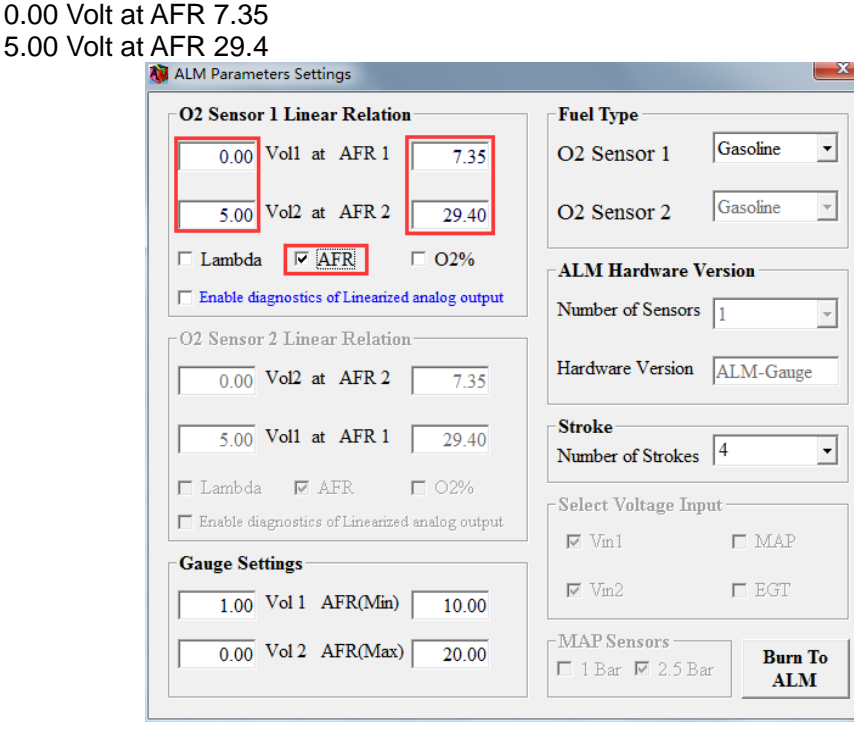

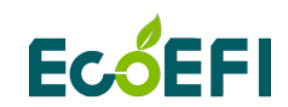

O2% mode, ANOUT used to indicate changes in O2%, the default setting:

0.00 Volt at O2% -20.99

5.00 Volt at O2% 20.99

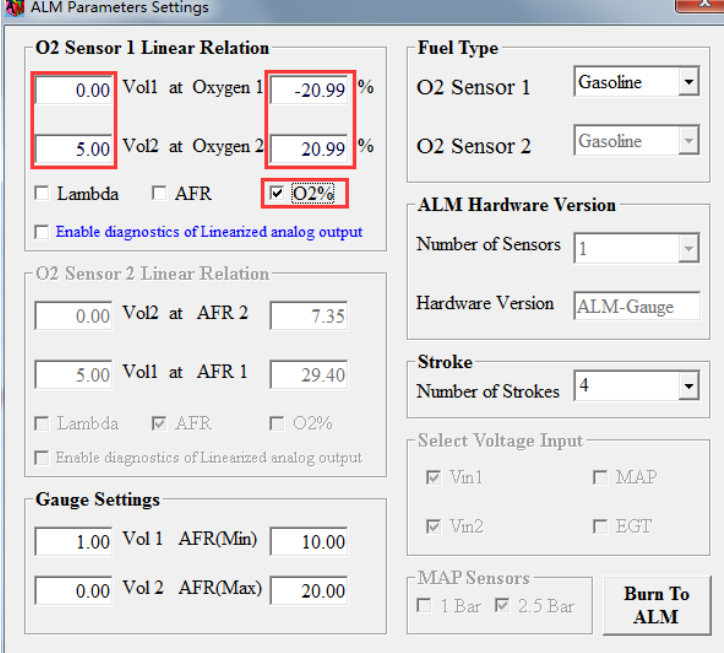

If customers want to modify these parameters, user can refer to the chapter 2.4 of ALM GUI Manual..

<http://www.ecotrons.com/support/>

Note: The limit range of analog voltage is 0-5v. The value of lambda is 0.5-16. The low voltage must match the low Lambda. You can't make 5V match 0.5 Lambda. AFR and O2% are same with Lambda.

<span id="page-27-0"></span>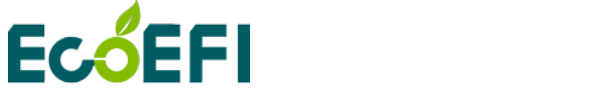

## <span id="page-27-1"></span>**Chapter 6 How to communicate to ALM GUI**

## **6.1 Communicate to ALM GUI with SCI bus**

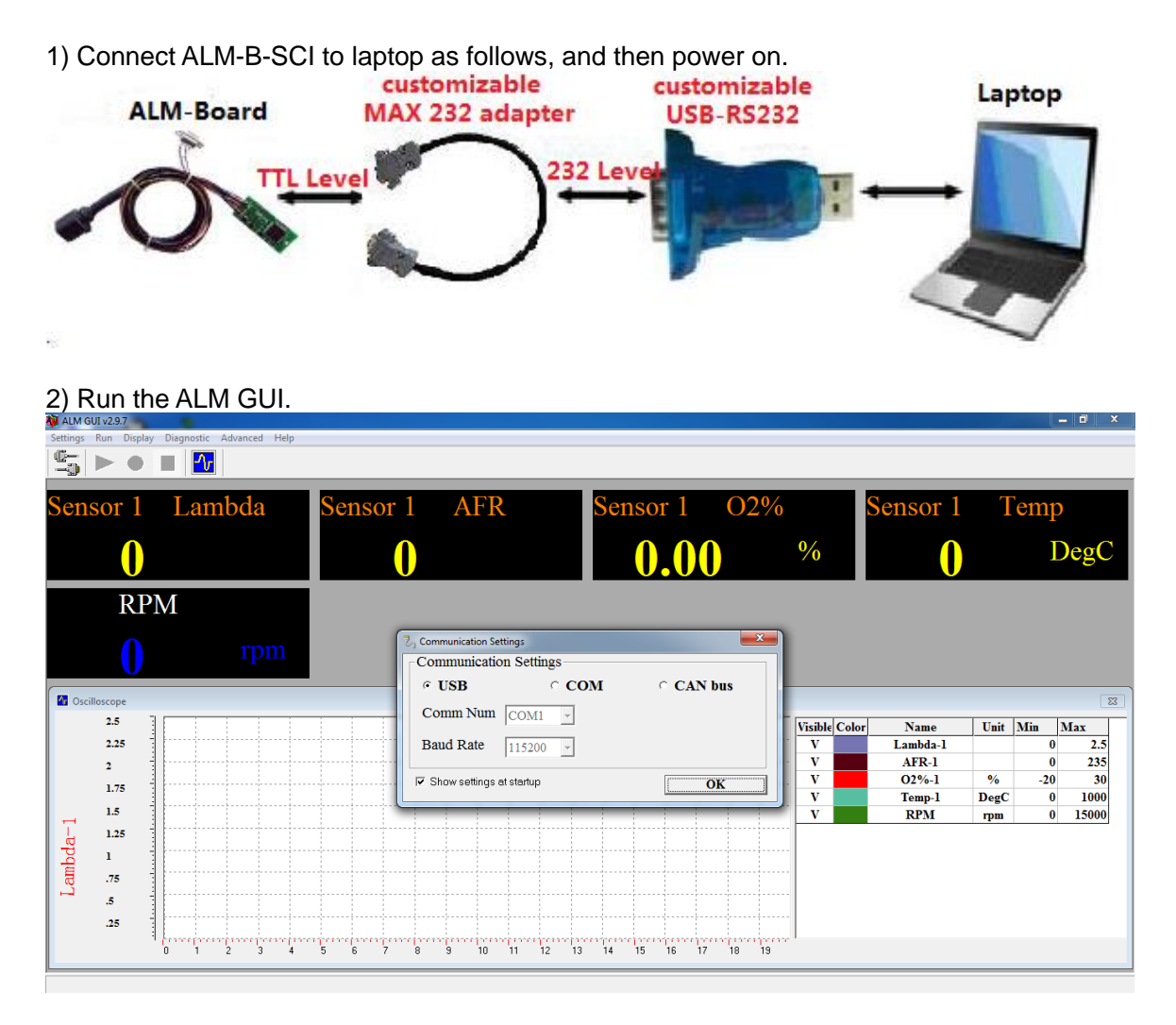

3) Select communication mode of USB. Click connect button to talk with ALM-Board.

<span id="page-28-0"></span>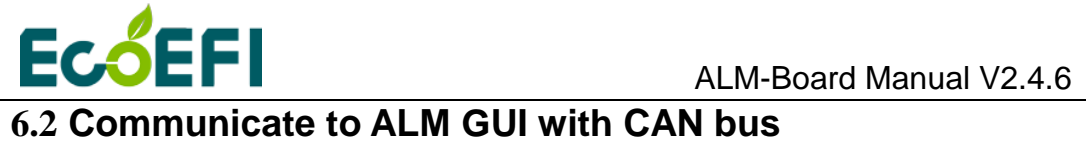

1) Connect ALM-B-CAN to laptop as follows, and then power on.

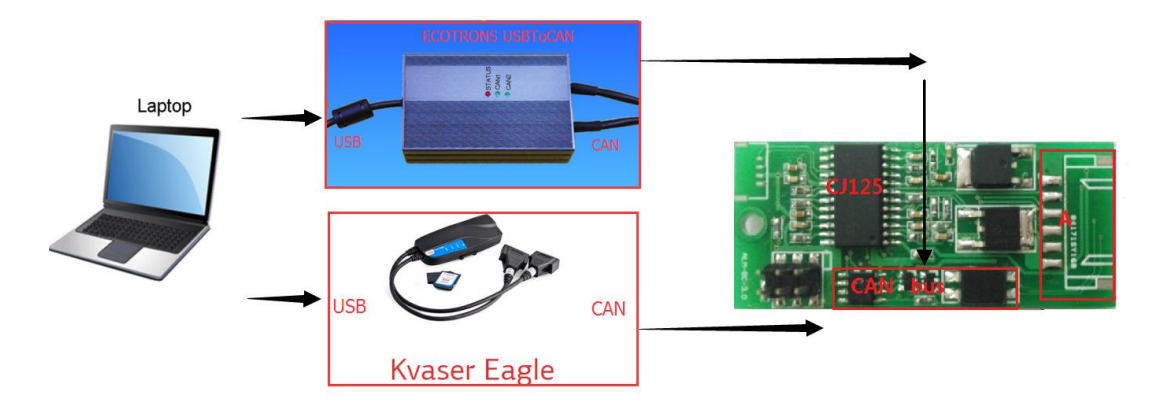

## 2) Run the ALM GUI.

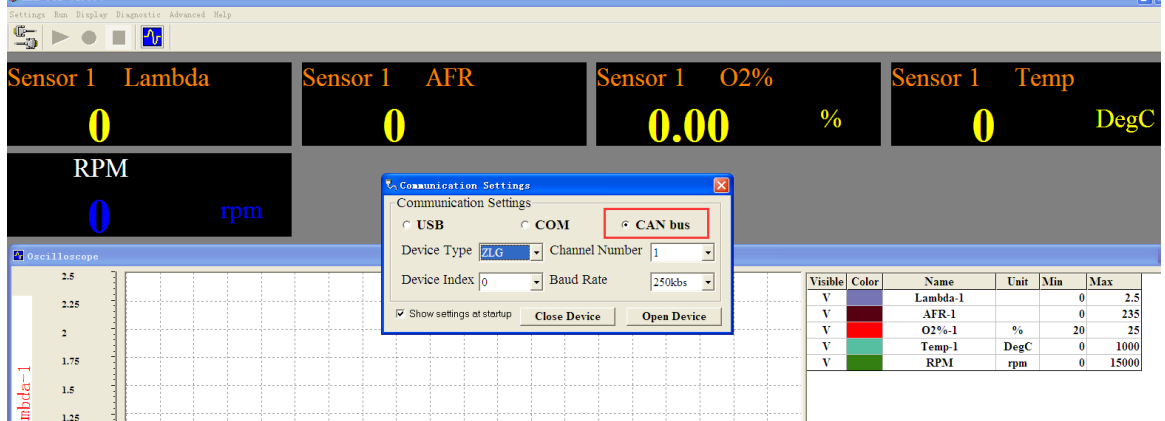

<span id="page-28-1"></span>3)Select communication mode of CAN bus. Click connect to talk with ALM-Board.

## **6.3 ALM GUI instructions**

Please refer to ALM GUI Manual <http://www.ecotrons.com/support/>

<span id="page-29-0"></span>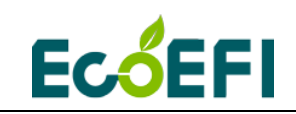

## **Chapter 7 DTC table**

Below is the Diagnostic Trouble Code table. ALM-Board has on-board-diagnostics capability to detect most common errors. The first thing user should do when ALM-Board is not working appropriately is to read DTCs.

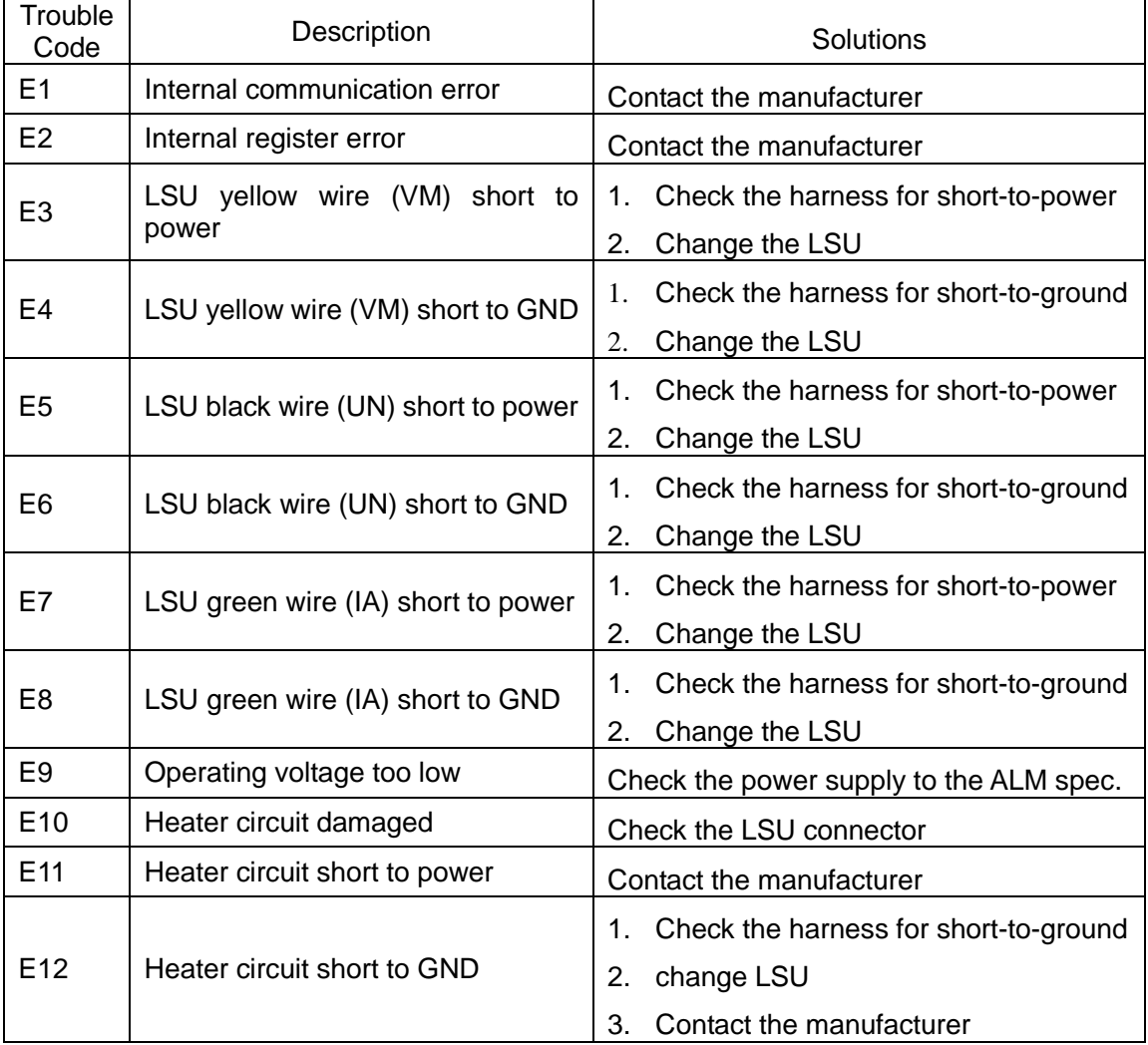